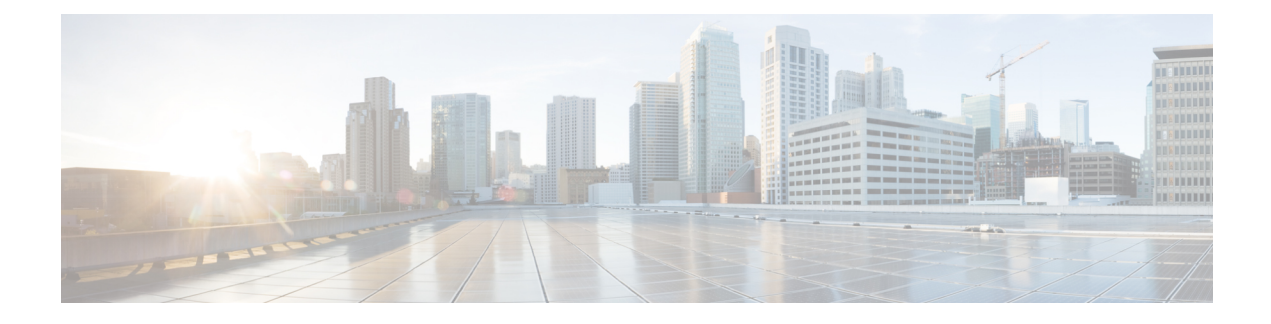

# **Configuring MAC Address Tables**

This chapter contains the following sections:

- [Information](#page-0-0) About MAC Address Tables, page 1
- Guidelines and [Limitations,](#page-1-0) page 2
- Default [Settings,](#page-1-1) page 2
- [Configuring](#page-1-2) the MAC Address Table, page 2
- Verifying the MAC Address Table [Configuration,](#page-4-0) page 5
- [Configuration](#page-5-0) Example for MAC Address Tables, page 6
- Feature History for MAC [Address](#page-5-1) Tables, page 6

### <span id="page-0-0"></span>**Information About MAC Address Tables**

Layer 2 ports correlate the MAC address on a packet with the Layer 2 port information for that packet using the MAC address table. A MAC address table is built using the MAC source addresses of the frames received. When a frame is received for a MAC destination address not listed in the address table, the frame is flooded to all LAN ports of the same VLAN with the exception of the port that received the frame. When the destination station replies, the relevant MAC source addresses and port IDs are added to the address table. Subsequent frames are forwarded to a single LAN port without flooding all LAN ports.

You can configure MAC addresses, which are called static MAC addresses, to statically point to specified interfaces on the device. These static MAC addresses override any dynamically learned MAC addresses on those interfaces. You cannot configure broadcast or multicast addresses as static MAC addresses. The static MAC entries are retained across reboots if you copy the static MAC addresses configuration to the startup configuration by using the copy running-config startup-config command.

The address table per VEM can store up to 32,000 MAC entries. An aging timer triggers removal of addresses from the table when they remain inactive for the default time of 300 seconds. The aging timer can be configured on a global basis but not per VLAN.

You can configure the length of time an entry remains in the MAC address table, clear the table, and so forth.

### <span id="page-1-0"></span>**Guidelines and Limitations**

- The forwarding table for each VLAN in a VEM can store up to 4096 MAC addresses.
- You can configure only 32 static MAC addresses on a single interface and 1024 static MAC addresses on a DVS.
- The Cisco Nexus 1000V supports a maximum of 2000 private VLAN MAC addresses on a VSM.

## <span id="page-1-1"></span>**Default Settings**

**Table 1: Default MAC Address Aging Time**

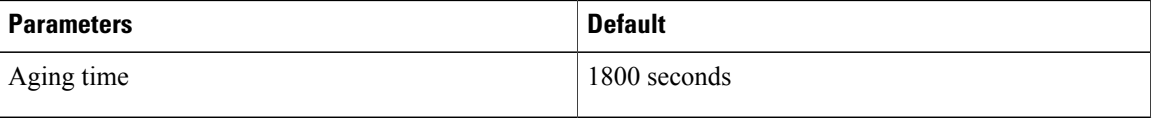

# <span id="page-1-2"></span>**Configuring the MAC Address Table**

### **Configuring a Static MAC Address**

You can configure a MAC address to statically point to a specific interface.

#### **Before You Begin**

- Log in to the CLI in EXEC mode.
- Know that you cannot configure broadcast or multicast addresses as static MAC addresses.
- Know that static MAC addresses override dynamically learned MAC addresses on an interface.

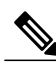

**Note** Be aware that the Cisco NX-OS commands may differ from those commands used in Cisco IOS.

#### **Procedure**

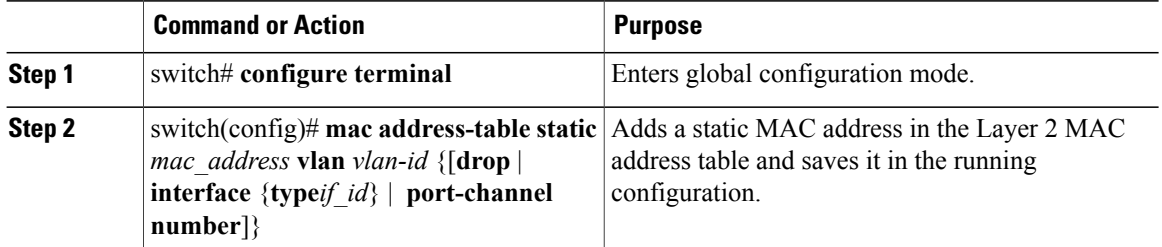

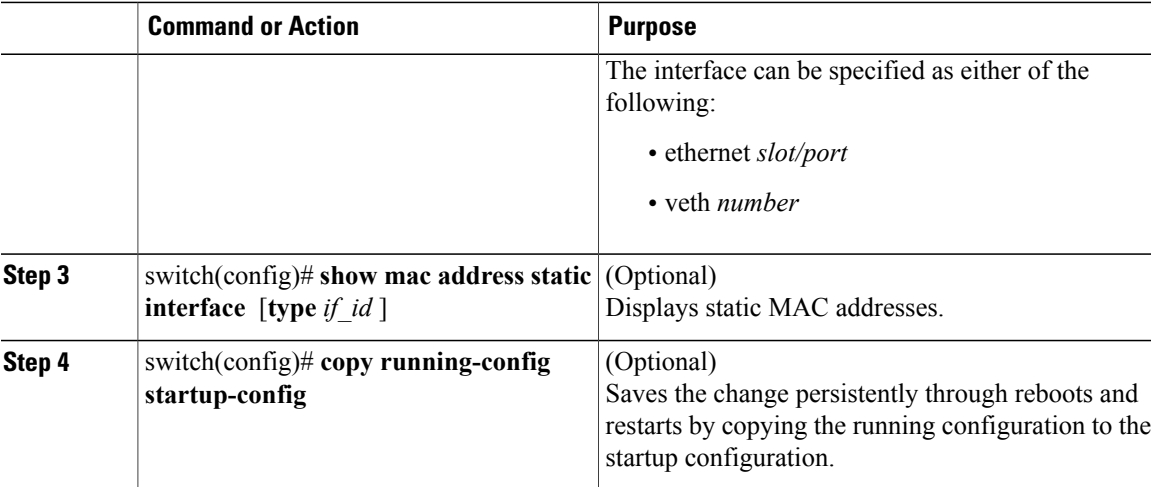

This example shows how to configure a static MAC address:

```
switch# configure terminal
switch(config)# mac address-table static
switch(config)# show mac address static interface12ab.47dd.ff89 vlan 3
interface ethernet 3/3
```
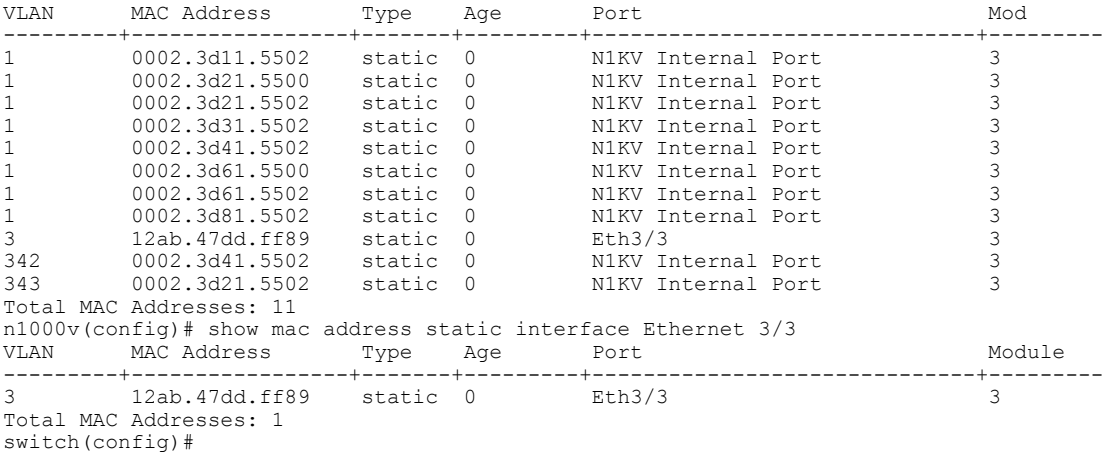

### **Configuring the Aging Time**

You can configure the amount of time that packet source MAC addresses, and the ports on which they are learned, remain in the MAC table.

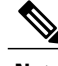

**Note**

The aging time is a global setting that cannot be configured per VLAN. Although it is a global setting, you can also configure the MAC aging time in interface configuration mode or VLAN configuration mode.

#### **Before You Begin**

Log in to the CLI in EXEC mode.

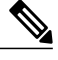

Note Be aware that the Cisco NX-OS commands may differ from those commands used in Cisco IOS.

#### **Procedure**

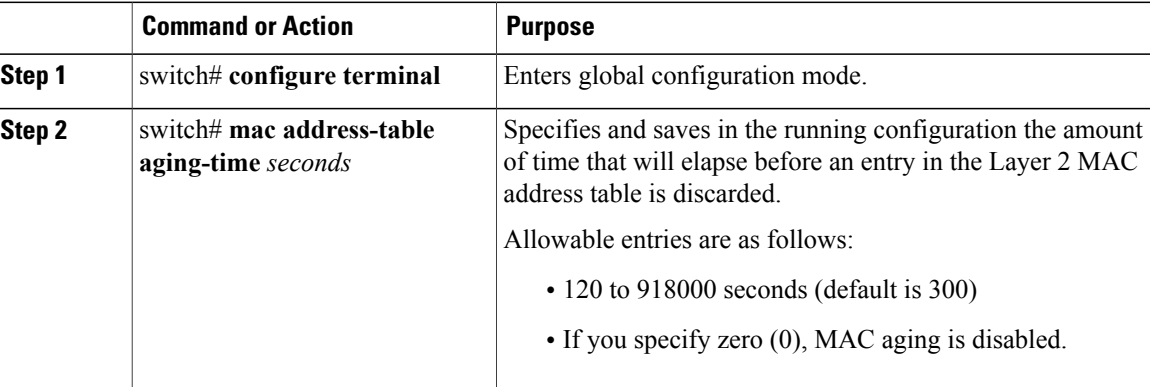

This example shows how to configure the aging time:

```
switch# configure terminal
switch(config)# mac address-table aging-time 600
switch(config)# show mac address-table aging-time
Vlan Aging Time
----- ----------
101 300
100
1 300
switch#
```
### **Clearing Dynamic Addresses from the MAC Address Table**

#### **Before You Begin**

Log in to the CLI in EXEC mode.

**Note** Be aware that the Cisco NX-OS commands may differ from those commands used in Cisco IOS.

#### **Procedure**

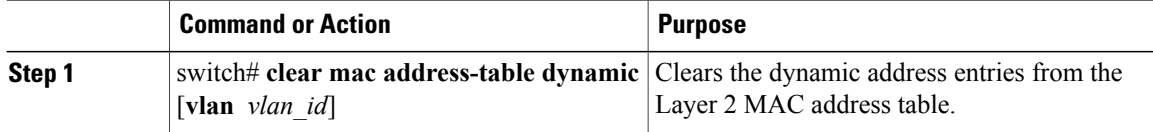

Π

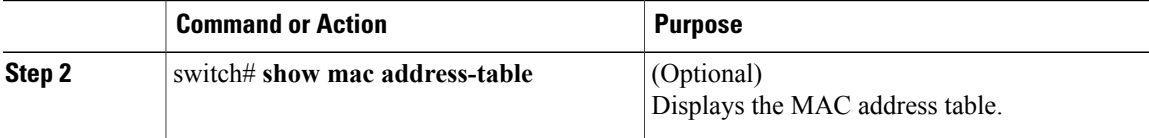

This example shows how to clear the entire MAC address table of all dynamic entries:

```
switch# clear mac address-table dynamic
switch#
```
This example shows how to clear the MAC address table of only those dynamic MAC addresses learned on VLAN 5:

```
switch# clear mac address-table dynamic vlan 5
switch#
```
## <span id="page-4-0"></span>**Verifying the MAC Address Table Configuration**

Use the following commands to verify the configuration:

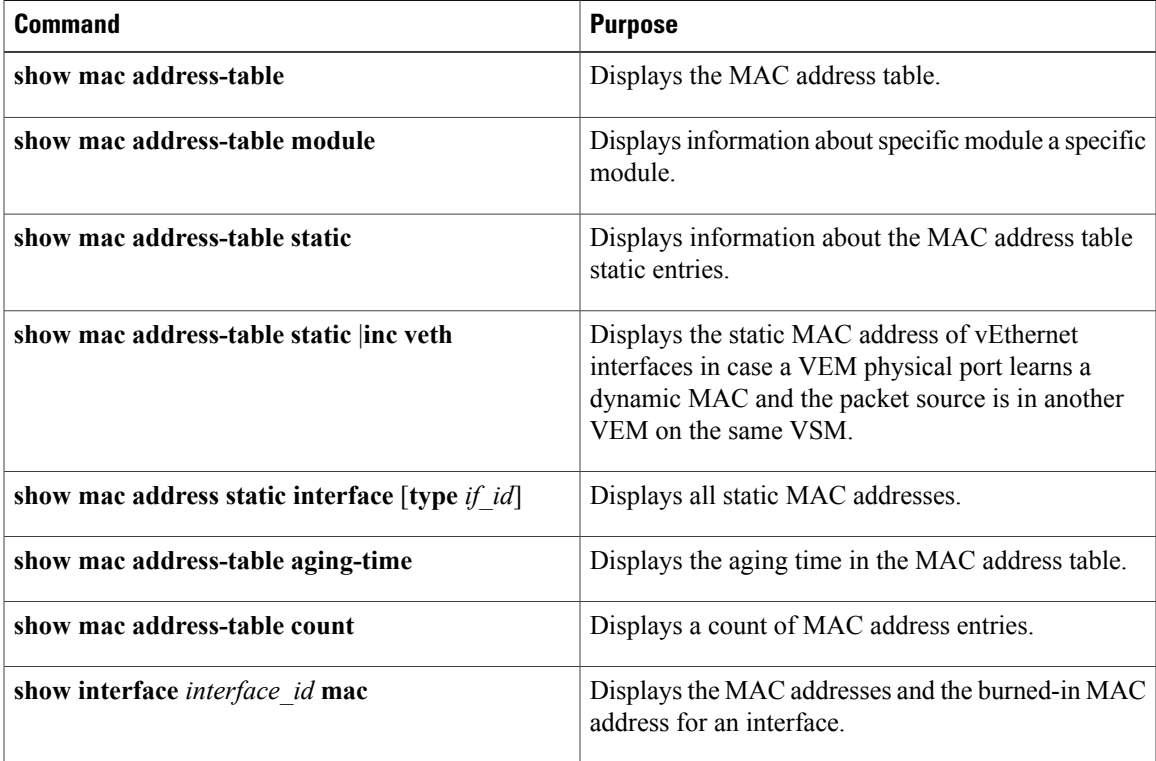

## <span id="page-5-0"></span>**Configuration Example for MAC Address Tables**

This example shows how to add a static MAC address and establish a global aging time:

```
switch# configure terminal
switch(config)# mac address-table static 0000.0000.1234 vlan 10 interface ethernet 2/15
switch(config)# mac address-table aging-time 120
switch(config)#
```
## <span id="page-5-1"></span>**Feature History for MAC Address Tables**

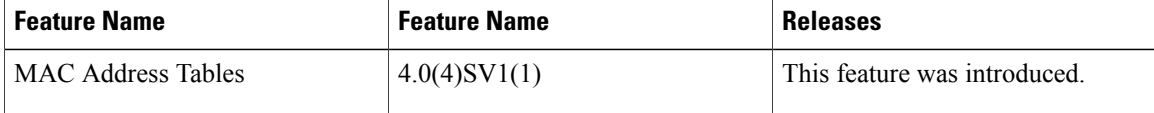